## **Wezwanie do zapłaty – formularz**

Dodając nowe wezwanie do zapłaty pojawia się poniższy formularz.

## **⇒ Patrz moduł Pierwsze kroki -> rozdział [Dokumenty](https://dokumentacja.humansoft.pl/docs/corax/pierwsze-kroki/dokumenty/) –> Tworzenie nowego dokumentu**

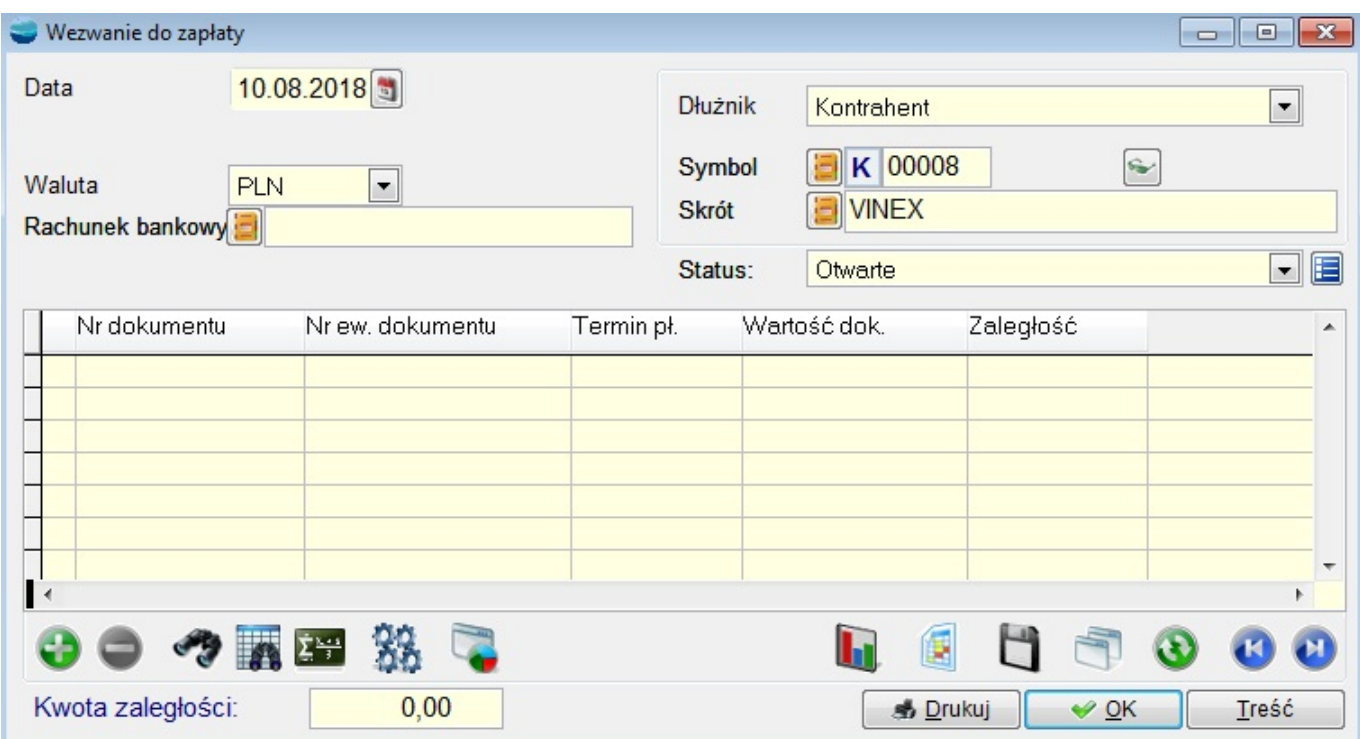

### **Data**

Data wystawienia wezwania do zapłaty.

### **Dłużnik**

W polu tym wskazujemy dłużnika, któremu wystawiane jest wezwanie.

Dłużnikiem może być:

- Kontrahent
- Pracownik
- Urząd
- Inny podmiot.

Sposoby wyszukiwania konkretnego podmiotu są identyczne jak dla wszystkich dokumentów

# **⇒ Patrz moduł Pierwsze kroki -> rozdział [Dokumenty](https://dokumentacja.humansoft.pl/docs/corax/pierwsze-kroki/dokumenty/) –> Tworzenie nowego dokumentu.**

Pozycje wezwania do zapłaty

Tabelę pozycji wezwania do zapłaty stanowią wybrane dokumenty, do których zapłaty wzywany jest dłużnik.

Na wezwaniu możemy umieszczać dowolną ilość dokumentów.

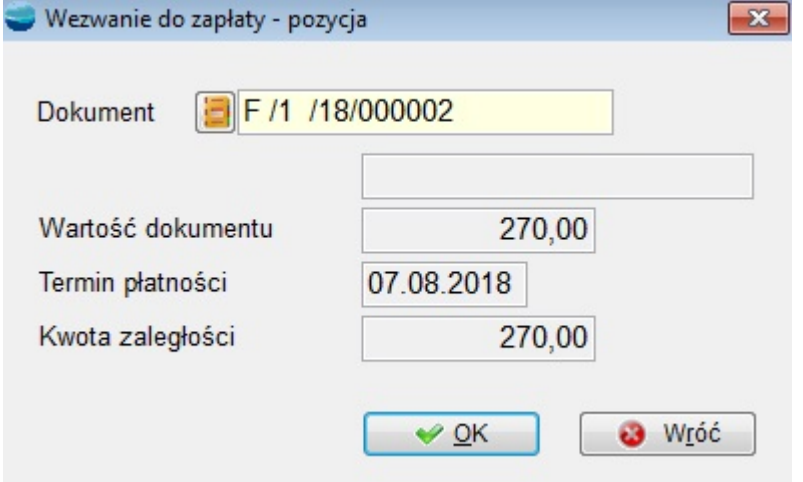

### **Dokument**

Klawiszem **Enter** możemy przywołać listę dokumentów. Pojawia się tabela nierozliczonych i przeterminowanych dokumentów danego kontrahenta.

Należy wybrać z listy właściwy dokument.

W pola **Wartość dokumentu, Termin płatności** przepisywane są wartość ze wskazanego dokumentu.

W polu **Kwota zaległości** widnieje bieżące saldo tego dokumentu na rozrachunkach.

W polu **Kwota zaległości** na dole formularza wezwania do zapłaty sumowane są kwoty odsetek naliczonych w pozycjach przy poszczególnych dokumentach.

# **Treść**

W polu tym przechowywana jest treść jaka pojawi się na wydruku wezwania. Treść tę można modyfikować.

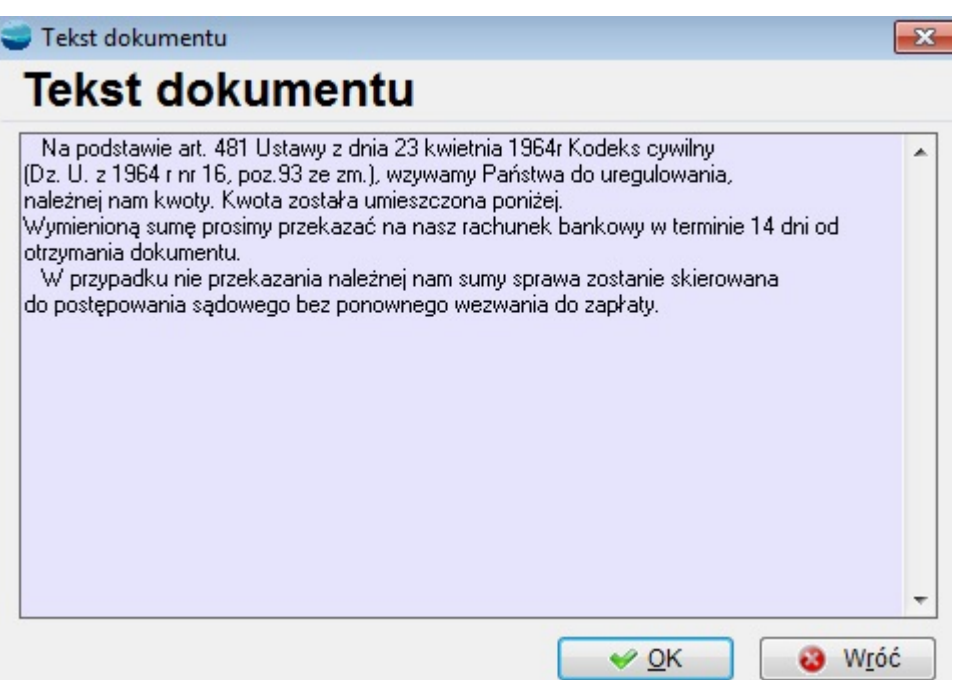

Korzystając z przycisku **Drukuj** można wydrukować stworzone wezwanie do zapłaty. Wydruk podstawowy zawiera numer i datę dokumentu, dane dłużnika, treść noty, oraz wyszczególnienie dokumentów, do których zapłaty wzywany jest dłużnik.